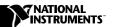

## 6601/6602

## Introduction

This document contains information and step-by-step instructions for verifying the operation of the crystal oscillator in the National Instruments 6601/6602 data acquisition devices.

#### What Is Calibration?

Calibration consists of verifying the measurement accuracy of a device and correcting for any measurement error. For 6601/6602 devices, calibration is simply verifying the measurement accuracy of the crystal oscillator on the device, because the crystal oscillator is not user-adjustable. Verification is measuring the performance of a device and comparing the results to the factory specifications of the device. If the procedure finds the device is not operating within its specifications, contact National Instruments for a replacement device.

## Why Should You Verify?

The accuracy of timing components can drift with time and temperature, which could cause them to be less accurate than specified. Verification determines whether your device still meets National Instruments standards.

## **How Often Should You Verify?**

The measurement requirements of your application determine how often you should verify the performance of your device to ensure its accuracy. National Instruments recommends that you verify your device at least once every year. You can shorten this interval to six months or 90 days, based on the demands of your application.

## **Equipment and Other Test Requirements**

This section describes the equipment, software, documentation, and test conditions required for verifying the operation of 6601/6602 devices.

#### **Test Equipment**

Verifying the 6601/6602 devices requires the following equipment:

- A highly stable 10 MHz, 5 MHz, or 1 MHz clock source that
  is accurate to within 1 ppm. National Instruments recommends using
  the PXI-6608 to provide the stable clock. The PXI-6608 provides a
  10 MHz clock that is accurate to 0.075 ppm over 1 year.
- An SH68-68-D1 cable or a standard 68-pin cable connector
- A 68-pin breakout box (if you are using a clock source other than the PXI-6608)

#### **Software and Documentation**

You will need the following software and documentation to verify the 6601/6602. You can find these on the National Instruments Web site at ni.com:

- The latest version of the National Instruments NI-DAQ driver
- NI-DAQ Function Reference Online Help file
- NI-DAQ User Manual for PC Compatibles

#### Software

The 6601/6602 calibration procedure requires using the latest version of the National Instruments NI-DAQ driver software. NI-DAQ supports a number of application development environments (ADEs) and programming languages, including LabVIEW, LabWindows/CVI, Microsoft Visual C++, Microsoft Visual Basic, and Borland C++. When you install the driver, you only need to install support for the ADE or programming language you will use.

#### **Documentation**

The NI-DAQ Function Reference Online Help file and NI-DAQ User Manual for PC Compatibles contain detailed information on using the NI-DAQ driver. The online help file includes detailed information on the driver functions. You can access the online help file by clicking Start»Programs»National Instruments»NI-DAQ»NI-DAQ Help. The NI-DAQ User Manual for PC Compatibles provides instructions on installing NI-DAQ. This manual also includes detailed information on creating applications that use the NI-DAQ driver. These are your primary

references for writing your calibration utility. You can also refer to the documentation for the programming language you are using. For further information on the products you are calibrating, refer to the 660X User Manual.

#### **Test Conditions**

Follow these guidelines to optimize connections and test conditions during the verification procedure:

- Keep connections to the device as short as possible. Long cables and wires act as antennae by picking up extra noise that can affect measurements.
- Maintain a temperature of approximately 25 °C.
- Keep relative humidity below 80%.
- Use shielded copper wire for all cable connections to the device.
   Use twisted-pair wire to eliminate noise and thermal offsets.
- Allow a warm-up time of at least 15 minutes to ensure the measurement circuitry is at a stable operating temperature.

## **Verifying the Operation of 6601/6602 Devices**

This section contains instructions for verifying the operation of the crystal oscillator on 6601/6602 devices using a stable clock source. Verifying the performance of the oscillator on a 6601/6602 device requires two counters on the 6601/6602 device—counters 0 and 1. Counter 1 uses your stable clock as the source to generate a 50 ms single pulse, which is applied to the GATE of counter 0. The 20 MHz timebase on the 6601/6602 device, which is derived from the crystal oscillator, is the SOURCE of counter 0. You will count the number of clock edges of the 20 MHz timebase that occur during the 50 ms single pulse and calculate the frequency of the oscillator to determine if the device is within its specifications. Figure 1 shows a simple diagram of the process.

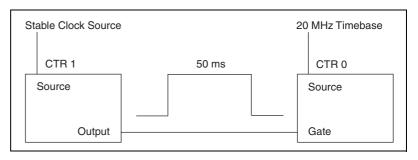

Figure 1. 6601/6602 Verification Process

The frequency measurement will have an uncertainty that is equal to the sum of the stable clock error and the quantization error caused by the counter. The clock error should be 1 ppm or less, as specified in the *Test Equipment* section of this document. The quantization error, which is the inherent uncertainty in digitizing an analog value, will always be up to 50 ns. Using a measurement duration of 50 ms gives a quantization error as follows:

$$\frac{50 \text{ ns}}{50 \text{ ms}} = 1 \text{ ppm}$$

The sum of the stable clock error, 1 ppm, and the quantization error, 1 ppm, gives a total measurement uncertainty of 2 ppm. You can reduce measurement uncertainty by using a more stable clock, by increasing the measurement duration, or both. The calculations presented at the end of this document allow for a 2 ppm measurement uncertainty.

Both NI-DAQ programming and LabVIEW programming instructions are presented in the following sections. Choose the appropriate instructions for your programming environment.

## **Setting Up the Stable Clock**

This section describes how to set up your clock. National Instruments recommends using the PXI-6608 to provide the stable clock. You can use an alternative stable clock if it meets the specifications described in the *Test Equipment* section of this document. Instructions for both clock alternatives are included in the following two sections, *Setting Up a PXI-6608 Clock Source* and *Setting Up an Alternative Clock Source*.

#### **Setting Up a PXI-6608 Clock Source**

To set up a PXI-6608 as your stable clock source, complete the following steps:

- 1. Power the 6608 device.
- 2. Wait 15 minutes to allow the measurement circuitry in the device to warm up.

- 3. Route the 10 MHz stable clock of the PXI-6608 onto PFI 35.
  - a. Configure counter 1 on the PXI-6608 to perform simple event counting.

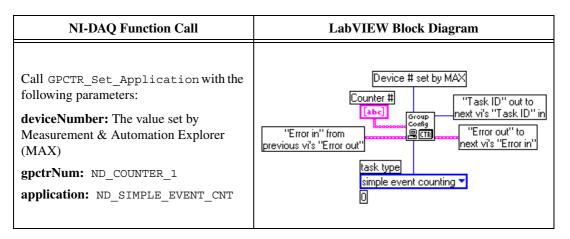

b. Configure the **source** of counter 1 as RTSI line 0.

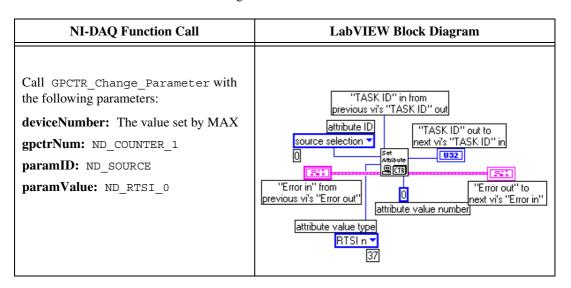

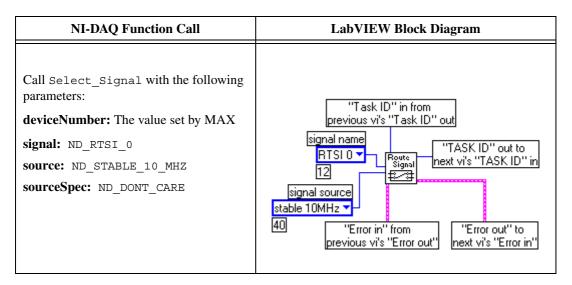

d. Configure the **source** of counter 1 to be available on PFI line 35.

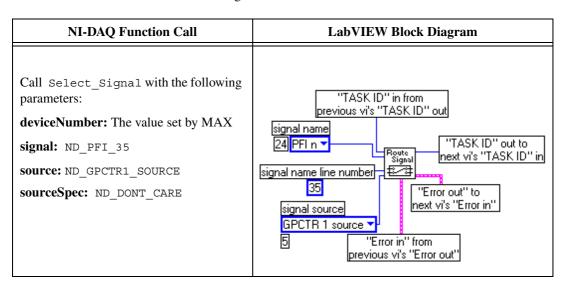

e. Program counter 1 to arm it.

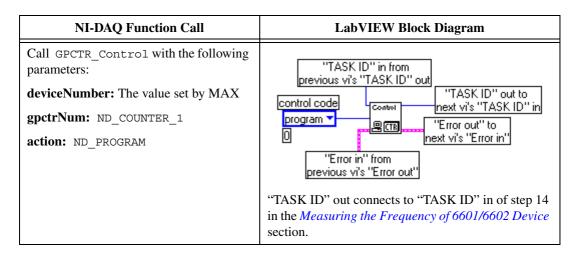

#### **Setting Up an Alternative Clock Source**

To set up a clock source other than a PXI-6608, complete the following steps:

- 1. Ensure that your clock source meets the requirements listed in the *Test Equipment* section.
- 2. Power the clock device.

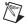

**Note** After you complete the clock setup procedure, your clock is running and generating pulses.

#### Connecting the Clock Source to the 6601/6602 Device

This section describes how to connect your clock source to the 6601/6602 device, whether you are using a PXI-6608 or another clock source.

#### Connecting a PXI-6608 to Your 6601/6602 Device

Connect the PXI-6608 clock source to your 6601/6602 device using an SH68-68-D1 cable, which connects to the I/O connector of each device.

# Connecting an Alternative Clock Source to Your 6601/6602 Device

To connect an alternative clock source to your 6601/6602 device, complete the following steps:

- 1. Connect your 6601/6602 device to a 68-pin breakout box using the SH68-68-D1 cable.
- 2. Connect your clock source to pins 7 and 41 of the 68-pin breakout box using twisted-pair wires.
  - Connect your clock to pin 7. Pin 7 corresponds to PFI\_35, which is the SOURCE of counter 1 on all 6601/6602 devices.
  - Connect the ground of your clock to pin 41, which is digital ground.

#### Measuring the Frequency of 6601/6602 Device

To measure the frequency of your 6601/6602 device for verification, complete the following steps:

1. Configure counter 0 to perform simple event counting.

| NI-DAQ Function Call                                                                                                    | LabVIEW Block Diagram                                                                                                    |
|----------------------------------------------------------------------------------------------------|----------------------------------------------------------------------------------------------------|
| Call GPCTR_Set_Application with the following parameters:  deviceNumber: The value set by MAX gpctrNum: ND_COUNTER_0 application: ND_SIMPLE_EVENT_CNT | Device # set by MAX  Counter # "Task ID" out to next vi's "Task ID" in config "Error out" to previous vi's "Error out"  task type simple event counting ▼ |

#### 2. Set the **source** of counter 0 to be the 20 MHz timebase.

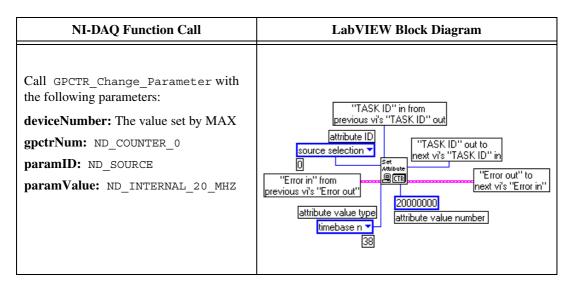

3. Configure the **gate** of counter 0 to be the **output** of counter 1.

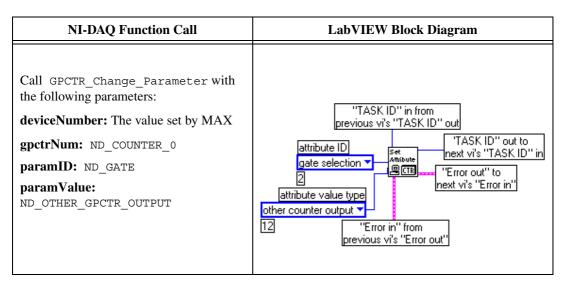

4. Arm counter 0 to perform simple event counting.

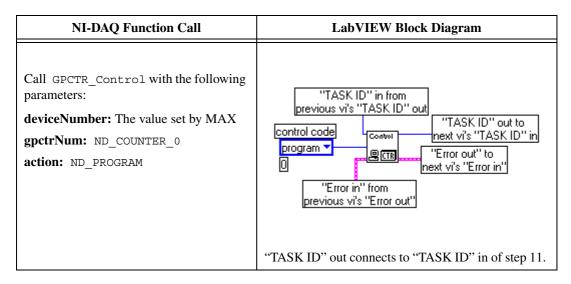

5. Configure counter 1 to perform single-pulse generation.

| NI-DAQ Function Call                                                                                                    | LabVIEW Block Diagram                                                                                                    |
|----------------------------------------------------------------------------------------------------|----------------------------------------------------------------------------------------------------|
| Call GPCTR_Set_Application with the following parameters:  deviceNumber: The value set by MAX gpctrNum: ND_COUNTER_1 application: ND_SINGLE_PULSE_GNR | Device # set by MAX  Counter # "Task ID" out to next vi's "Task ID" in next vi's "Task ID" in previous vi's "Error out"  task type single pulse generation ▼  6 |

6. Configure **source** of counter 1 to be PFI line 35.

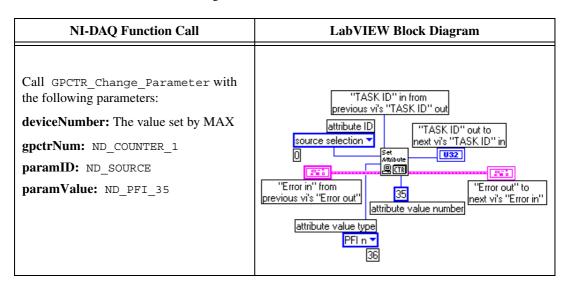

7. Set the pulse delay for the single-pulse generation.

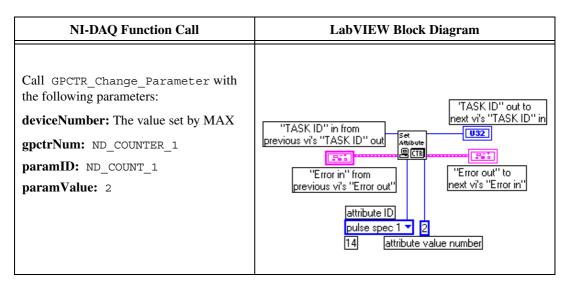

8. Set the pulse width for the single-pulse generation. The following example assumes a 10 MHz source (period = 100 ns) for counter 1. Therefore, the pulse width is 100 ns × 500000 = 50 ms. If you use a frequency other than 10 MHz, adjust the number accordingly. For a frequency F, 1/F x ND COUNT 2 should equal 50 ms.

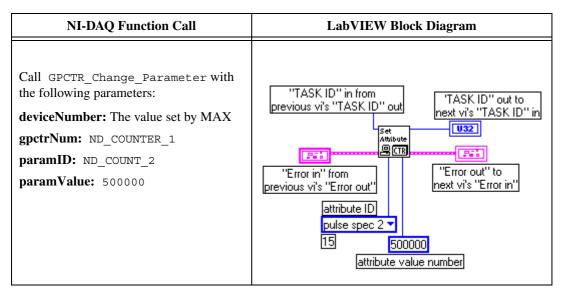

9. Program counter 1 to perform single-pulse generation.

| NI-DAQ Function Call                                                                                                    | LabVIEW Block Diagram                                                                                                    |
|----------------------------------------------------------------------------------------------------|----------------------------------------------------------------------------------------------------|
| Call GPCTR_Control with the following parameters:  deviceNumber: The value set by MAX gpctrNum: ND_COUNTER_1 action: ND_PROGRAM | "TASK ID" in from previous vi's "TASK ID" out to next vi's "TASK ID" in program   "Error in" from previous vi's "Error out" |

#### **NI-DAQ Function Call**

#### **LabVIEW Block Diagram**

Call GPCTR\_WATCH with the following parameters:

 $\mbox{\bf deviceNumber:}$  The value set by  $\mbox{MAX}$ 

gpctrNum: ND\_COUNTER\_1

entityID: ND\_ARMED

entityValue: A user-declared variable

See example code in the next paragraph.

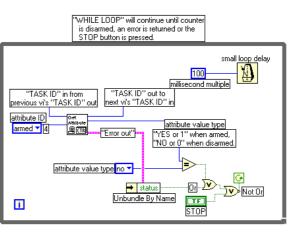

"TASK ID" out connects to "TASK ID" in of step 13.

#### **Example Code for GPCTR Watch**

```
i16 iStatus = 0;
u32 ulArmed = ND_YES;
do
{
   iStatus = GPCTR_Watch (deviceNumber, ND_COUNTER_1, ND_Armed, &ulArmed);}
while ((ulArmed==ND_YES) && (iStatus==0));
```

- 11. Calculate the frequency of your device.
  - a. Retrieve the count from counter 0. The count represents the number of cycles of the 20 MHz timebase in 50 ms.
  - b. Multiply the count returned above by 20 to calculate the number of pulses that should occur in one second,  $(50 \text{ ms} \times 20 = 1 \text{ s})$ , which is the *measured frequency* of the 20 MHz timebase.

| NI-DAQ Function Call                                                                                                    | LabVIEW Block Diagram                                                                      |
|----------------------------------------------------------------------------------------------------|--------------------------------------------------------------------------------------------|
| Call GPCTR_Watch with the following parameters:  deviceNumber: The value set by MAX gpctrNum: ND_COUNTER_0 entityID: ND_COUNT entityValue: A user-declared variable See example code in the next paragraph. | "TASK ID" out to next vi's "TASK ID" in Number to multiply counter value by.  attribute ID |
|                                                                                                    | "TASK ID" in connects to "TASK ID" out of step 4.                                          |

#### **Example Code for GPCTR Watch**

```
u32 ulCount = 0;
iStatus = GPCTR_WATCH (deviceNumber, ND_COUNTER_0, ND_COUNT, &ulCount);
ulCount = ulCount * 20;
```

#### 12. Reset counter 0 to its original state.

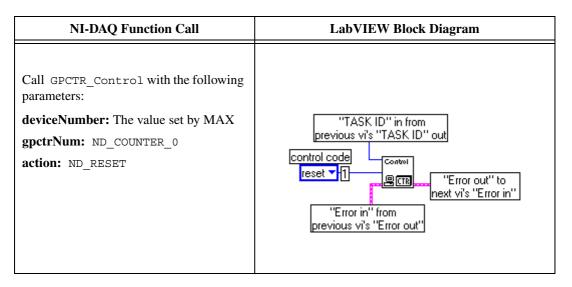

13. Reset counter 1 to its original state.

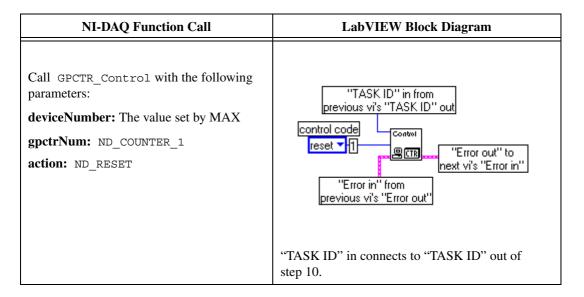

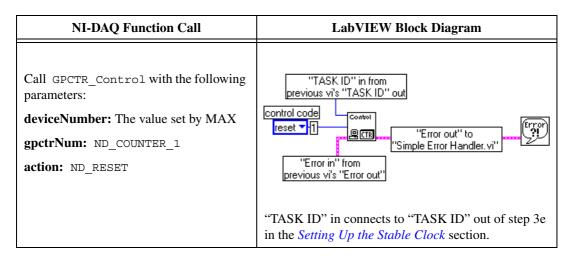

You have now completed measuring the frequency of the crystal oscillator on your 6601/6602 device.

#### Comparing the Measured Frequency to 6601/6602 Device Specifications

Compare your calculated frequency from step 11 in the previous section with the following values:

- If the frequency you measure falls between the upper limit of 20,001,500 Hz and the lower limit of 19,998,500 Hz, your device is operating within its specifications.
- If the frequency you measure is above 20,001,500 Hz, your device is nonfunctional. Return the device to National Instruments for repair or replacement.
- If the frequency you measure is below 19,998,500 Hz, your device is nonfunctional. Return the device to National Instruments for repair or replacement.

You have completed verifying the operation of your National Instruments 6601/6602 device.